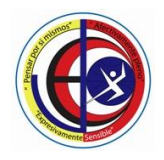

NIVELES PREESCOLAR – BASICA PRIMARIA – BASICA SECUNDARIA - MEDIA

Resolución de Aprobación 08-031 de 15 de Febrero de 2019

DANE SEDE A. 111001029114 - SEDE B. 111001800465 - NIT 830055296-0

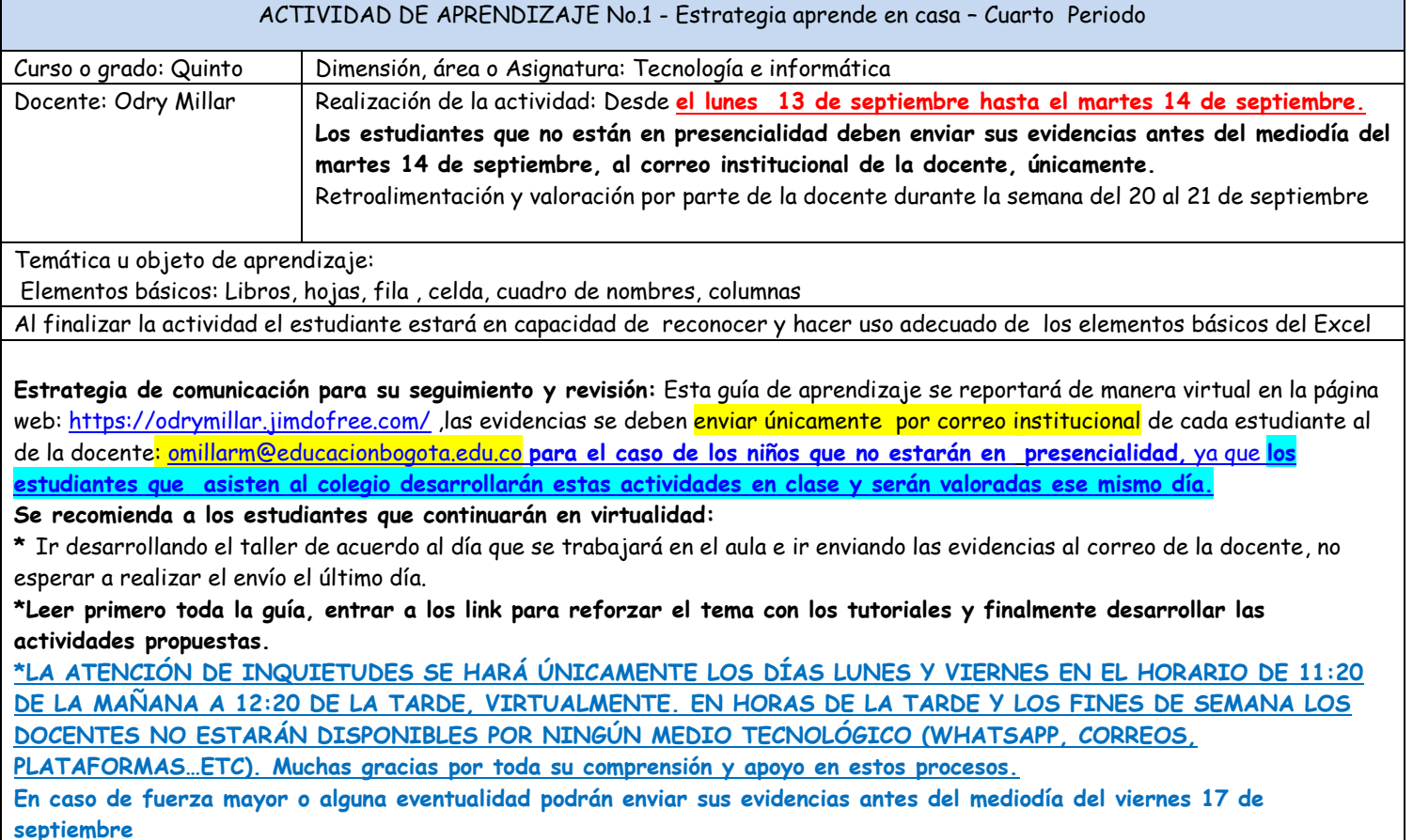

**¡Muchos éxitos!**

### **Contextualización**:

### **Excel**

Es un programa de hoja de cálculo, es decir, una aplicación diseñada para trabajar con datos y números. Este poderoso programa es útil para realizar desde simples sumas hasta cálculos de fórmulas químicas complejas o manipulaciones y representaciones de estadísticas en forma gráfica.

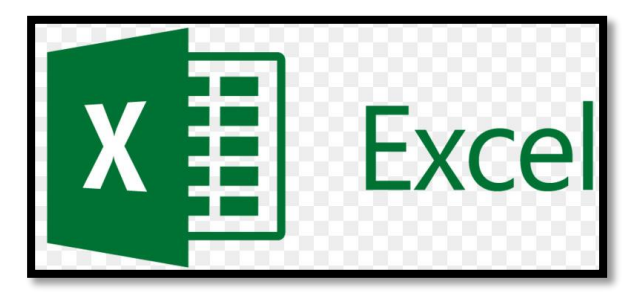

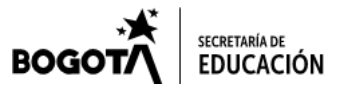

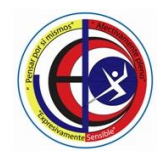

NIVELES PREESCOLAR – BASICA PRIMARIA – BASICA SECUNDARIA - MEDIA Resolución de Aprobación 08-031 de 15 de Febrero de 2019 DANE SEDE A. 111001029114 - SEDE B. 111001800465 - NIT 830055296-0

### **Conceptos Básicos**

Los documentos de Excel se denominan **"libros"** y están divididos en **"hojas".** La hoja de cálculo es el espacio de trabajo. Excel 2007 comparte la misma interfaz de otros programas de la suite Office 2007, por lo tanto, encontraremos el Botón de Office y la Cinta de opciones, organizada en fichas y grupos. Elementos de una hoja de cálculo:

**Filas**: espacios horizontales de la hoja de cálculo. Se identifican con números. Cada hoja de cálculo de Excel 2007 tiene 1.048.576 filas.

**Celda**: es la unidad de trabajo de la hoja de cálculo. Es la intersección de una columna con una fila. Se identifica con la letra de la columna y el número de la fila, como por ejemplo, A1.

**Cuadro de nombres:** muestra el nombre de la celda activa.

**Columnas:** espacios verticales de la hoja de cálculo. Se identifican con letras. Cada hoja de cálculo de Excel 2007 tiene 16.384 columnas.

**Barra de fórmulas:** muestra el contenido de la celda activa (celda seleccionada). A la izquierda de la Barra de fórmulas se encuentra un asistente para insertar funciones.

**Controlador de relleno:** es un pequeño punto de color negro que se encuentra en la esquina inferior derecha de la celda seleccionada. Cuando acercamos el mouse al controlador de relleno, el puntero toma la forma de una cruz negra fina y pequeña. El controlador de relleno es muy útil para copiar fórmulas y rellenar rápidamente datos en una planilla.

**Etiquetas:** las etiquetas identifican a las hojas de cálculo. Si hacemos clic con el botón secundario del mouse sobre la etiqueta podemos cambiarle el nombre, el color, y otras acciones que veremos más adelante.

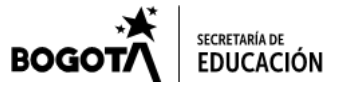

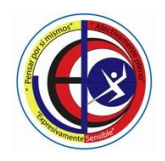

NIVELES PREESCOLAR – BASICA PRIMARIA – BASICA SECUNDARIA - MEDIA Resolución de Aprobación 08-031 de 15 de Febrero de 2019 DANE SEDE A. 111001029114 - SEDE B. 111001800465 - NIT 830055296-0

Al abrir la aplicación de Excel, encontraremos una hoja de cálculo en blanco y en la parte superior de la pantalla, una barra de menú y las siguientes secciones

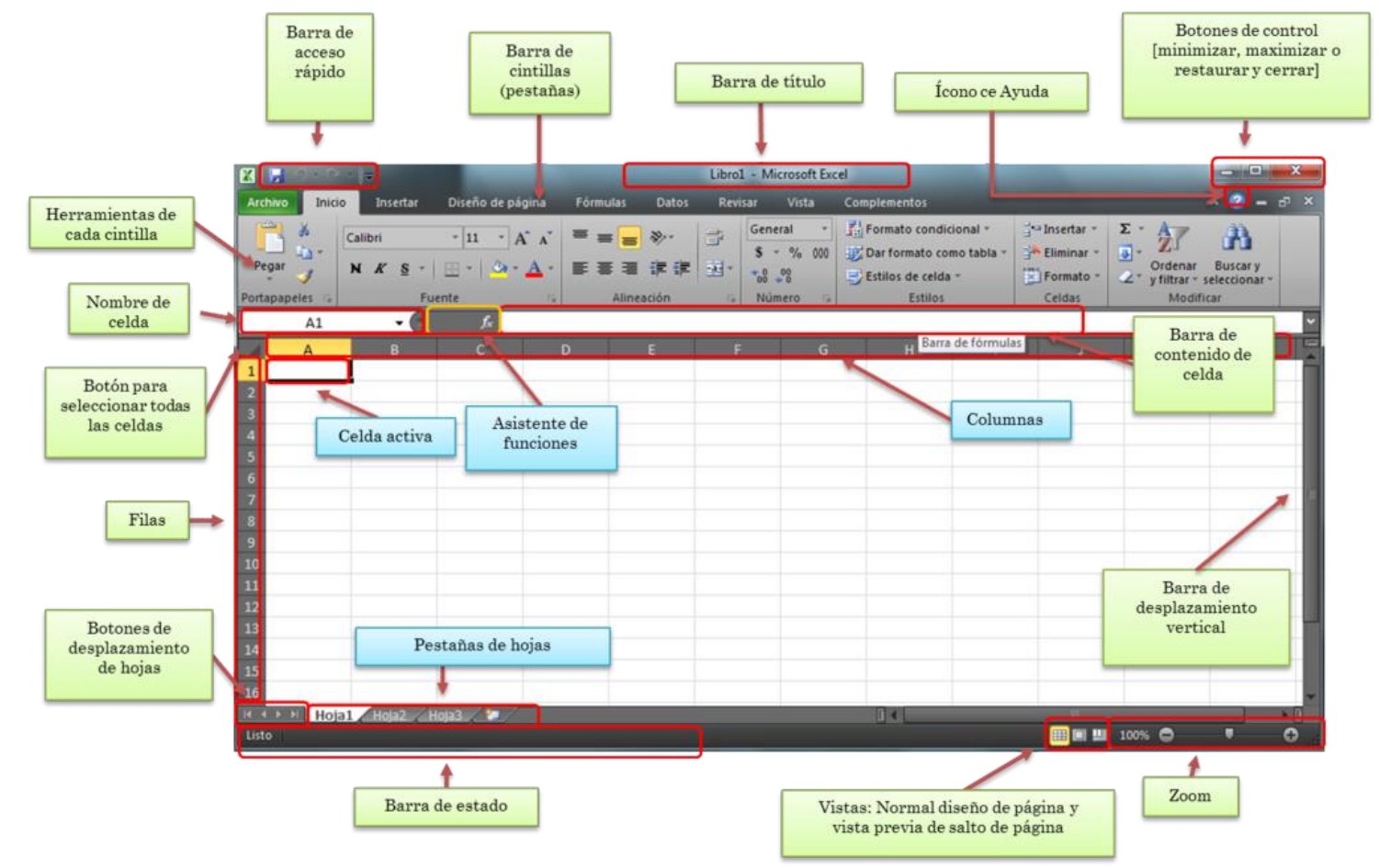

**Links u otras estrategias de apoyo para el trabajo autónomo supervisado por adulto:**

 **Elementos básicos de excel** <https://youtu.be/E7q0TpB2WvQ> <https://youtu.be/2xVeFPM8YaE>

**Actividades para copiar y desarrollar en el cuaderno**

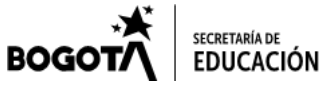

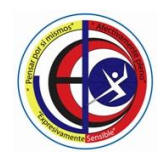

NIVELES PREESCOLAR – BASICA PRIMARIA – BASICA SECUNDARIA - MEDIA Resolución de Aprobación 08-031 de 15 de Febrero de 2019 DANE SEDE A. 111001029114 - SEDE B. 111001800465 - NIT 830055296-0

1.Copia cada oracion y completa con la palabra indicada de acuerdo a la lista de los recuadros d que están a continuación en la parte superior del ejercicio.

Excel Columnas Celdas Filas

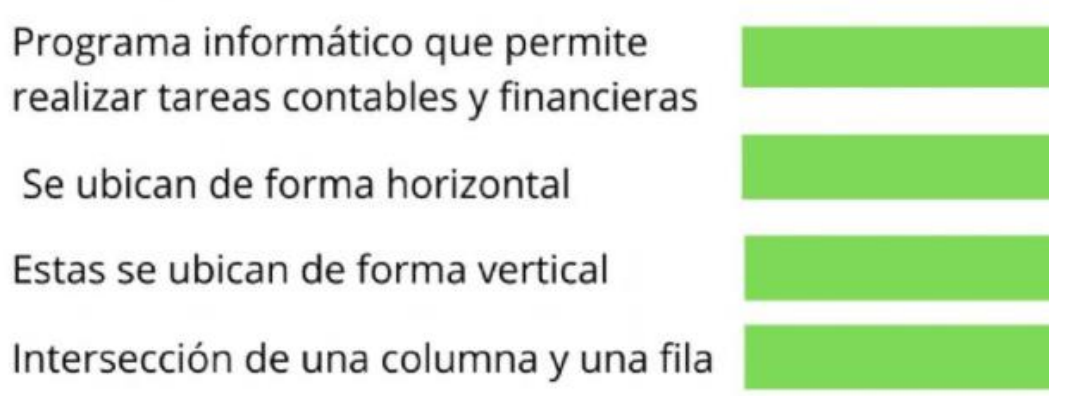

2. Copia la imagen con las partes de Excel que se encuentra en la contextualización

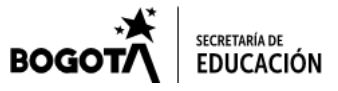